# **Ubuntu 14.04 & Win 8.1 – Dualboot on Acer Aspire E3- 112-C4LF**

## **Synopsis**

With a little bit finetuning the Aspire E3-112 works great with Ubuntu 14.04.

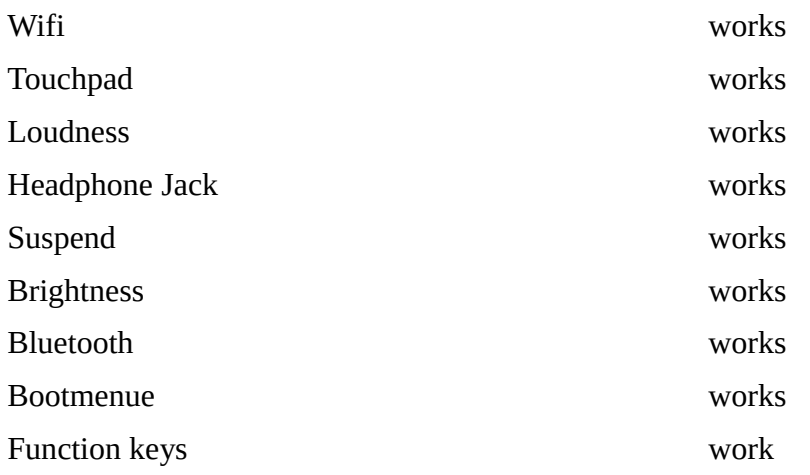

## **Installing / Finetuning**

#### **Before Ubuntu 14.04 installation:**

- shrink Windows-Partition
- disable "secure boot" in BIOS-Setup
- enable "BOOTMENUE F12" in BIOS-Setup
- create a bootable USB drive with GPT partition scheme [\(Rufus\)](https://rufus.akeo.ie/) with Ubuntu 14.04
- Install Ubuntu

#### **After Ubuntu 14.04 installation:**

## **Fixing the Backlight-Problem**

**Problem**: Ubuntu forgets the value for brightness. The startup value of the backlight-brightness is stored in /sys/class/backlight/intel\_backlight/brightness

#### **How to fix**:

First step: open terminal sudo gedit /etc/rc.local insert the following line above "exit  $0$ ": echo 700 > /sys/class/backlight/intel\_backlight/brightness *Save file.* Second step: sudo gedit /usr/share/X11/xorg.conf.d/20-intel.conf Section "Device" Identifier "card0"

Driver "intel" Option "Backlight" "intel\_backlight" BusID ..PCI:0:2:0" **EndSection** 

*save file and restart system.*

Seen at: [http://www.hecticgeek.com/2012/09/ubuntu-12-04-resetting-your-displays](http://www.hecticgeek.com/2012/09/ubuntu-12-04-resetting-your-displays-brightness-levels-fix/)[brightness-levels-fix/](http://www.hecticgeek.com/2012/09/ubuntu-12-04-resetting-your-displays-brightness-levels-fix/)

### **Fixing the Bootmenue Problem**

**Problem**: There is no bootmenue after installing Ubuntu.

**How to fix**:

In Win 8.1 install and start EasyUEFI. disable button "Windows Boot Menue". Reboot system. Now the grubmenu will appear on start up.

## **Fixing the jumpy mouse**

The touchpad works excellently out of the box. No need to adapt the parameters with synclient or xinput. The frequently reported issue of the "jumping cursor" is a mechanical problem of the improper grounding of the touchpad.

**Problem**: After some time the touchpad gets hypersensitive and the mouse cursor randomly runs over the screen and can't be stopped.

Although the touchpad has excellent properties, this issue is often described but rarely solved completely. It's definitely a mechanical problem caused by a very (!) poor grounding of the touchpad. The jumpy mouse appears on windows and linux both (windows has a better routine to freeze the cursor and to avoid uncontrolled clicks). The jumpy mouse can be started by bending the case which cants the touchpad in its opening. The same effect appears after some minutes of operating: The battery temperature rises, the touchpad warms up, expands and moves the improper fixed grounding cable.

#### **How to fix**:

#### [How to make a proper gound connection](http://www.zachpoff.com/diy-resources/acer-laptop-touchpad-fix/)

This finally worked for me!

### **Upgrading RAM with 8GB SO DDR3L 1600 CL11 Crucial CT102464BF160B**

For upgrading RAM visit ["https://www.youtube.com/watch?v=5OT\\_RnjMess"](https://www.youtube.com/watch?v=5OT_RnjMess“) This is a very helpful video for changing parts of the notebook! You do not need to remove all connections from the motherboard as shown in the video: Only the screen connector has to be disconnected. Then lift the motherboard and change the RAM.

That's it.